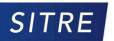

SITRE sarl La Grande Arche – Paroi Nord 92044 Paris laDéfense

# **RELEASE NOTES**

for

## QNX 6.5.0 SP1 BSP for the Karo TX6Q

(Freescale i.MX6 Quad)

| QNX 6.5.0 SP1 BSP for KaRo Electronics's TX6Q StarterKit V | Version:   | 1.7            |
|------------------------------------------------------------|------------|----------------|
| Release Notes & Evaluation Instructions                    | Date:      | May 15th, 2014 |
| Auther/Owner                                               | SITRE sarl |                |

### **Document history**

| Date                          | Version | Description           | Author |
|-------------------------------|---------|-----------------------|--------|
| April 10 <sup>th</sup> , 2014 | 1.0     | Initial document      | AR     |
| April 18 <sup>th</sup> , 2014 | 1.1     | Formatting and review | JMD    |
| May 15 <sup>th</sup> , 2014   | 1.2     | Specific to TX6Q      | JMD    |
| July 09 <sup>th</sup> , 2014  | 1.3     | Added download info   | JMD    |

### **Table of content**

| 1.Introduction                                            | 2 |
|-----------------------------------------------------------|---|
| 2.Supported Features                                      | 2 |
| 3. Additional Documentation                               | 2 |
| 4. System Requirements                                    | 2 |
| 4.1. Host Requirements                                    | 2 |
| 4.2 Target Requirements                                   | 3 |
| 5. Contents of BSP                                        | 3 |
| 5.1 List of Components                                    | 3 |
| 5.2 Location of BSP source code and other BSP directories | 4 |
| 5.3 Binaries, buildfiles, IPLs, and other files.          | 4 |
| 6. Booting up the Karo TX6 Board                          | 5 |
| 6.1 Connect the hardware                                  | 5 |
| 6.2 Building the BSP                                      | 5 |
| 6.3 Place and run the IFS-file on the Karo TX6Q Board     | 6 |
| 6.4 Boot log example                                      |   |
| 7 Summary of driver commands                              |   |
| 8 Known issues                                            | 8 |
| 9 Technical support                                       | 8 |
| 10 Download /Purchase                                     | 8 |

### 1.Introduction

This document provides instructions for running QNX 6.5.0 SP1 on the Karo TX6Q (i.MX6Q based) board.

### 2.Supported Features

This release contains support for the following:

- Startup code
- SMP (all cores are supported)
- Serial driver
- i2c
- MMC/SD
- USB port
- Ethernet Controller
- RTC
- Watchdog

#### 3. Additional Documentation

For more information about i.MX6 based reference boards, please refer to Freescale's website: http://www.freescale.com/webapp/sps/site/overview.jsp?code=IMX6X\_SERIES

For the latest general QNX documentation, use the following link: http://www.qnx.com/developers/docs/6.5.0/index.jsp

We recommend the sections below for an introduction to BSP building with QNX:

| Document                       | Section                                                              |
|--------------------------------|----------------------------------------------------------------------|
| Building Embedded Systems      | Making an OS image                                                   |
| Building Embedded Systems      | Working with a BSP                                                   |
| QNX Momentics IDE User's Guide | Building OS and Flash Images; for customizing the BSP within the IDE |

### 4. System Requirements

### 4.1. Host Requirements

In order to use this BSP, we recommend one of the following host operating systems:

- QNX Momentics 6.5.0 SP1 as a self-hosted QNX® Neutrino® system
- Linux Red Hat Enterprise Linux 5.4 Desktop 32- and 64-bit, Red Hat Fedora 12, Ubuntu 9.10 32- and 64-bit, or openSUSE 11.2

• Microsoft Windows 7 Professional 32- and 64-bit, Windows Vista Business 32- and 64-bit, Windows XP Professional SP3, or Windows 2000 SP4.

## 4.2 Target Requirements

This BSP supports the **Karo TX6Q** (i.MX6 based) C(omputer) O(n) M(odule) board installed on the starter kit **Karo-STK5** board pictured below.

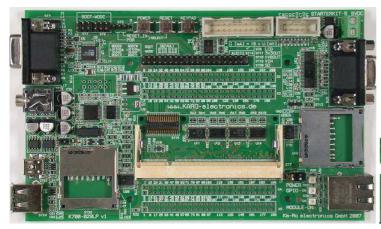

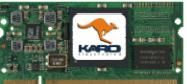

# 5. Contents of BSP

## 5.1 List of Components

This BSP contains the following components:

| Component       | Format (Binary or source) |
|-----------------|---------------------------|
| startup         | source                    |
| serial driver   | source                    |
| MMC/SD driver   | source                    |
| i2c driver      | source                    |
| USB driver      | binary                    |
| Ethernet driver | source                    |
| Watchdog timer  | Source (experimental)     |

### 5.2 Location of BSP source code and other BSP directories

When you install a BSP by importing it into the QNX Momentics Integrated Development Environment, you'll find the source code for individual BSP components in directories at the root of your IDE workspace directory. BSPs installed at the command line under Windows, Linux, or self-hosted QNX, may be placed in any directory of your choice.

Note: when building the BSP at the command line in a Windows environment, run the 'bash' shell, before building the BSP.

### 5.3 Binaries, buildfiles, IPLs, and other files.

When a QNX BSP is extracted from the .zip archive, there are normally four directories created:

#### /prebuilt :

contains various header files necessary to build the source components of the BSP, as well as any pre-built binaries or libraries for which the source code is not included with the BSP.

#### /src :

contains the source code to all BSP components for which the source is provided, including device drivers, libraries, and utilities.

### /images :

the QNX Image File System (IFS), which is the BSP image suitable for running on the target hardware, is created in this directory when the BSP is built. Any other related binaries (such as an IPL or combined IPL/IFS image) will also be created in this directory. In addition, the default IFS build file will also reside in this directory, after the BSP is built.

#### /install :

when the BSP is built, the contents of the /prebuilt directory are copied here. Any binaries that are generated as a result of building the BSP source (contained in the BSP's /src directory) are also copied to the /install directory. The directory structure within the /install directory reflects the structure of a typical QNX host machine. However, when the IFS image is built, the /install directory will be searched first for any required binaries or libraries, before the remaining host system directories are searched. This ensures that the intended BSP components are used in the IFS, rather than older versions of the same components, which may have been present on the host system prior to the installation of the BSP.

Here are some typical locations of various BSP components. \$BSP\_ROOT\_DIR is the name of the directory you extracted the BSP archive in; \$CPU\_VARIANT is the particular CPU architecture that this BSP is targeted to (ex. **armle-v7**. ppcbe, x86, etc.).

| File                                                    | Location                                      |
|---------------------------------------------------------|-----------------------------------------------|
| Buildfile                                               | \$BSP_ROOT_DIR/images                         |
| IPL and/or startup                                      | \$BSP_ROOT_DIR/install/\$CPU_VARIANT/boot/sys |
| "sbin" drivers (serial, flash, block, PCI, PCMCIA, USB) | \$BSP_ROOT_DIR/install/\$CPU_VARIANT/sbin     |
| "dll" drivers (audio, graphics, network)                | \$BSP_ROOT_DIR/install/\$CPU_VARIANT/lib/dll  |
| Generic header files (not architecture specific)        | \$BSP_ROOT_DIR/install/usr/include            |

### 6. Booting up the Karo TX6 Board

#### 6.1 Connect the hardware

Connect an available serial port of your host machine (e.g. /dev/ser1 on a Neutrino host, /dev/ttyS\* on Linux, COM1 on Windows, etc) with a straight-through serial cable (3 wire: TX, RX, GND) to the serial port of the Karo STK board and configure it to 115200 8N1.

#### 6.2 Building the BSP

#### 6.2.1 Command Line Instructions

To work with this BSP at the command line on a Windows, Linux, or self-hosted QNX create a new directory for the BSP, and copy the **bsp-karo-tx6q-vX.X-YYYYMMDD.zip** archive into that directory. Once the .zip archive is in place, extract it and build the BSP using 'make' utility.

The generated IFS can be found in the images directory.

#### 6.2.2 Momentics IDE Instructions

- 1. Open QNX Momentics IDE
- 2. Click File->Import...->'QNX' tab and select 'QNX Source Package and BSP' and click Next
- 4. Select 'Import from local archive file' and browse to the BSP-zip file and click Finish
- 5. Notice, that two QNX projects have been created bsp-karo-tx6q and bsp-karo-tx6q-src.
- 6. Build the BSP:

First, build the BSP by right-clicking **bsp-karo-tx6q** project and selecting 'Build Project' Then the **bsp-karo-tx6q** can be used to select, build and modify ".ifs" components. When the BSP build is finished, the resulting bootable "karo-tx6q.raw.ifs" file will be located in the **Images** directory.

### 6.3 Place and run the IFS-file on the Karo TX6Q Board

U-boot loader of the TX6 board provides many different ways to load and boot an image. At the beginning we recommend two of them: from the **SD slot** or via **TFTP** protocol.

#### 6.3.1 Boot from dos filesystem (recommended):

- Format the SD card to have a FAT32 partition on the host (Windows or Linux).
- Once the FAT32 partition is created, simply copy the "karo-tx6q.raw.ifs" to the partition.
- Insert the card into the SD card slot of the Karo TX6 board and power on the board
- Press any key to stop the autoboot mode (if selected) of the U-Boot
- Change boot parameters such as (please refer to U-boot manual):

```
(set bootcmd mmc dev 0\; fatload mmc 0 0x10800000 karo-tx6q.raw.ifs\; go 0x10800000)
```

bootcmd=mmc dev 0; fatload mmc 0 0x10800000 karo-tx6q.raw.ifs; go 0x10800000;

- Save u-boot settings using "saveenv" command
- Reset (or power cycle) the board to boot a new image

#### 6.3.2 Boot from the network using **TFTP** protocol:

- Place the karo-tx6q.raw.ifs image file on the TFTP server (Momentics has an TFTP server)
- Power on the board and set the u-boot parameters such as:

```
ipaddr=<IP address of the target>
serverip=<IP address of the TFTP server>
netmask=<netmask of your network in form XXX.XXX.XXXX>
bootcmd= tftpboot 0x10800000 karo-tx6q.raw.ifs; go 0x10800000
```

• Reset (or power cycle) the board to boot a new image

### 6.4 Boot log example

The boot process goes quite similar independently of way, which the boot image is loaded.

#### 6.4.1 U-Boot part (SD card)

```
U-Boot 2013.07-00502-g65c16a6 (Nov 21 2013 - 18:29:01)
      Freescale i.MX6Q rev1.1 at 792 MHz
Reset cause: SOFT
              51 C, calibration data 0x59f50769
Temperature:
Board: Ka-Ro TX6Q-1010
I2C: ready DRAM: 1 GiB
VDDCORE set to 1421mV
VDDSOC set to 1421mV
VDDIO
       set to 3307mV
NAND: 128 MiB
      FSL_SDHC: 0, FSL_SDHC: 1
MMC:
IPU HW Rev: 4
CPU clock set to 792.000 MHz
Baseboard: stk5-v3
MAC addr from fuse: 00:0c:c6:XX:XX:XX
Net: FEC
Hit any key to stop autoboot: 0
mmc0 is current device
```

#### 6.4.2 QNX-Boot part

```
3166068 bytes read in 159 ms (19 MiB/s)
## Starting application at 0x10800000 ...
SCU_CONFIG = 00000501, 2 cpus
Enabling Dcache and MMU
L2 cache enabled CPU0: L1 Icache: 1024x32
CPU0: L1 Dcache: 1024x32 WB
CPU0: VFP-d32 FPSID=41033094
CPU0: NEON MVFR0=10110222 MVFR1=01111111
CPU0: 412fc09a: Cortex A9 MPCore rev 10 792MHz
FEC MAC address:00:0c:c6:XX:XX:XX
Detected i.MX6 Quad, revision TO1.1
PLL1 - System
                  : 792MHz
PLL2 - System Bus : 528MHz
PLL3 - OTG USB : 480MHz
PLL4 - Audio
                  : 36MHz
PLL5 - Video
                  : 72MHz
PLL8 - Enet : 50MHz
IPG clock
              : 66000000Hz
IPG per clock : 66000000Hz
UART clock : 8000000Hz
CSPI clock
              : 60000000Hz
            : 132000000Hz
: 198000000Hz
AHB clock
AXI clock
EMI_SLOW clock: 22000000Hz
DDR clock : 396000000Hz
USDHC1 clock : 198000000Hz
USDHC2 clock : 198000000Hz
USDHC3 clock : 198000000Hz
USDHC4 clock : 198000000Hz
              : 99000000Hz
ENFC clock
decompressing...done
CPU1: L1 Icache: 1024x32
CPU1: L1 Dcache: 1024x32 WB
CPU1: VFP-d32 FPSID=41033094
CPU1: NEON MVFR0=10110222 MVFR1=01111111
CPU1: 412fc09a: Cortex A9 MPCore rev 10 792MHz
cpu_startnext: cpul -> fc409c0c
System page at phys:10017000 user:fc408000 kern:fc408000
Starting next program at vfe0521ec
cpu_startnext: cpu0 -> fe0521ec
QNX Neutrino 6.5 on Karo TX6 (ARM Cortex-A9 MPCore) Sitre, 20140410
switch console to /\text{dev/ser1}
Starting the I2C driver (/dev/i2c1 @ 0x68 ds1339)
Starting Ethernet driver
Starting SD1 memory card driver... (USDHC1)
Starting USB host1
100: flags=8049<UP,LOOPBACK,RUNNING,MULTICAST> mtu 33192
        inet 127.0.0.1 netmask 0xff000000
fec0: flags=8803<UP,BROADCAST,SIMPLEX,MULTICAST> mtu 1500
        address: 00:0c:c6:7a:39:aa
        media: Ethernet 100baseTX (none)
        inet 192.168.20.40 netmask 0x0 broadcast 0.0.0.0
# Path=0 - FREESCALE USDHC
 target=0 lun=0
                    Direct-Access(0) - SD:2 SA08G Rev: 1.1
```

## 7 Summary of driver commands

The driver command lines below are specific to the **Karo TX6Q** BSP and are taken from the build file. The build file will launch all drivers by default, unless stated otherwise below.

See the online QNX Momentics 6.5.0 docs for each driver (or driver family) for additional command-line options and other details.

| Feature              | Device                                     | Command                                                                                                    |
|----------------------|--------------------------------------------|----------------------------------------------------------------------------------------------------|
| Serial               | i.MX6Q UART1                               | devc-sermx1 -u1 -e -F -S -c80000000 0x02020000,58                                                                                               |
| Ethernet             | i.MX6Q ENET                                | io-pkt-v4 -v -dmx6x speed=100,duplex=0,verbose=5                                                                                                |
| 12C                  | i.MX6Q I2C1<br>(/dev/i2c1 @ 0x68 "ds1339") | i2c-mx35 -p 0x021A0000 -i68 -c66000000u 1                                                                                                    |
| SD Card1<br>SD Card2 | i.MX6Q USDHC Controller                    | devb-mmcsd-karo-tx6 mmcsd ioport=0x02190000,irq=54 devb-mmcsd-karo-tx6 mmcsd ioport=0x02194000,irq=55                                           |
| USB                  | i.MX6Q USB Host                            | io-usb -dehci-mx28 ioport=0x02184300,irq=72,phy=0x020ca000                                                                                      |
| Real time clock      | Not started.                               | rtc hw or rtc -s hw (Note: there there is no battery backup on the <b>Karo TX6Q</b> module, so RTC information will be lost when powered down). |

#### 8 Known issues

| Problem             | Source of Problem | Workaround                                  |
|---------------------|-------------------|---------------------------------------------|
| Network driver does | hardware          | When running Ethernet driver on 1Gbps link, |
| not work at 1Gbps   |                   | specify speed and duplex:                   |
|                     |                   | io-pkt-v4 -dmx6x speed=100,duplex=1         |
|                     |                   |                                             |

# 9 Technical support

This product is supported by Sitre. To obtain more information on technical support options visit: <a href="http://www.sitre.fr/contact.html">http://www.sitre.fr/contact.html</a> or contact the technical support by mail: <a href="mailto:tech@sitre.fr">tech@sitre.fr</a>

# 10 Download /Purchase

Further details about free download of binary file (evaluation only) and/or purchase of the BSP source code can be found at <a href="https://www.sitre.fr/telechargement.html">www.sitre.fr/telechargement.html</a>